## **Targetes del Joc de Curses**

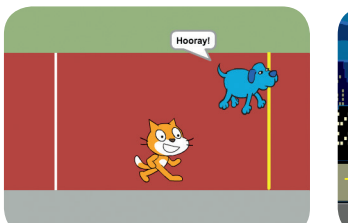

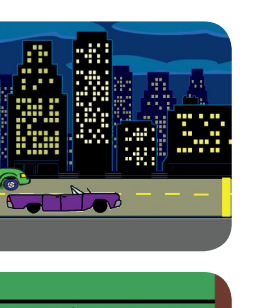

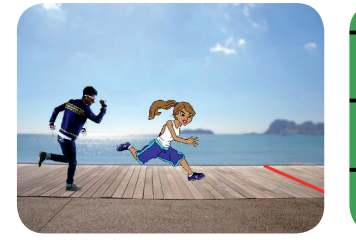

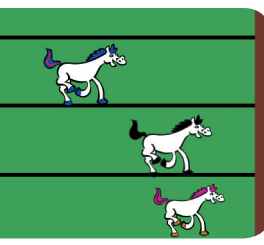

**Crea un joc en el qual dos personatges competeixen en una cursa.**

# **Targetes del Joc de Curses**

Utilitza les targetes en aquest ordre:

- Comença la Cursa 1
- Preparats! 2
- Arribar a la meta 3
- Tria un corredor 4
- Afegeix un So 5
- Anima la Cursa 6
- Corre contra l'Ordinador 7

- 8

**Joseph Lines and Curses and Curses** and Curses of the Curses of the Curses of the Curse of the Curse of the Curse of the Curse of the Curse of the Curse of the Curse of the Curse of the Curse of the Curse of the Curse of

 $\mathbf{o}$ 

**scratch.mit.edu/racegame**

### **Comença la Cursa Comença la Cursa scratch.mit.edu/racegame PREPARA-HO Fes que el teu personatge es mogui en una pista.**  $Z/40$ **Tria un fons.** track **Clica per a seleccionar el gat.** Personatges Escenari<br>2 fons Persona **AFEGEIX AQUESTS BLOCS** Clica la pestanya Programes . quan la tecla espai es premi mou-te **b** passos **Prova diferents números per a canviar la velocitat.PROVA-HO Joc de Curses Prem la tecla** espai **per a moure el personatge.**

- 6

 $\alpha$ 

### **Preparats!**

**Tria un punt de partida per al teu personatge.**

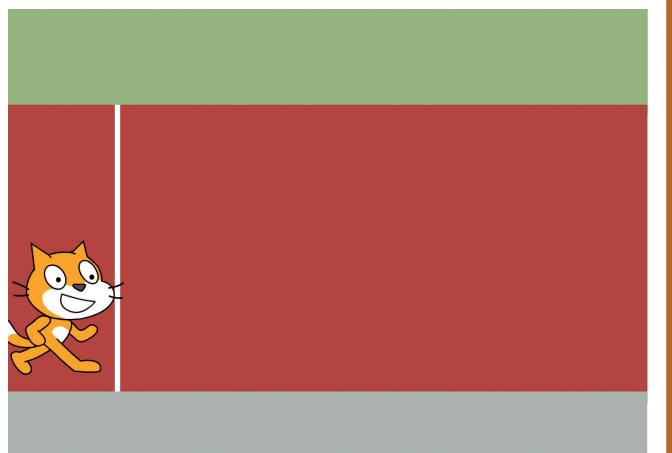

**Joc de Curses** 2

 $\mathbf{c}_i$ 

### **Preparats!**

**scratch.mit.edu/racegame**

#### **PREPARA-HO**

**Arrossega el teu personatge al punt que vulguis de l'Escenari.**

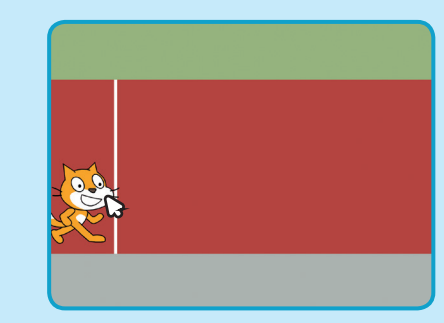

#### **AFEGEIX AQUESTS BLOCS**

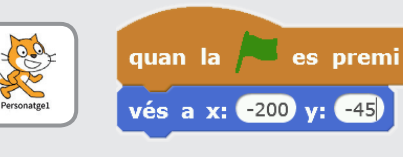

**Estableix la posició inicial. (Els teus números poden ser diferents.)**

#### **PROVA-HO**

**Prem la tecla** espai **per a moure el teu personatge.**

**Clica la bandera verda per a tornar a l'inici.**

 $\sim$ 

## **Arribar a la meta**

**Fes que el teu personatge faci alguna cosa quan arribi a la meta.**

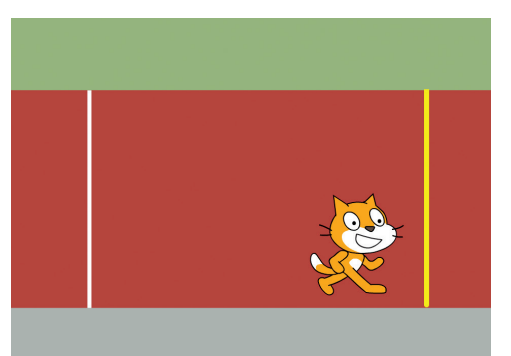

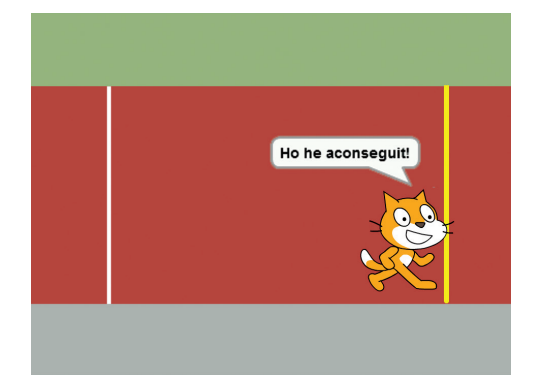

**Joc de Curses** 

ΟČ

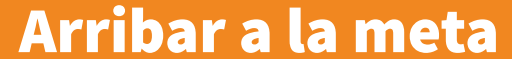

**scratch.mit.edu/racegame**

#### **PREPARA-HO**

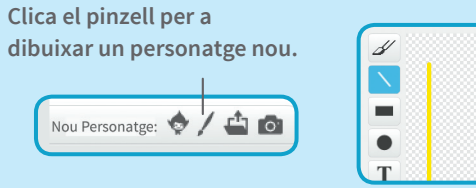

**Selecciona l'eina** Línia **i dibuixa una línia. (Per a poder fer la línia recta, mantingues premuda la tecla Shift mentre traces la línia).**

้ C

**Arrossega la línia (Personatge2) on vulguis de l'Escenari.**

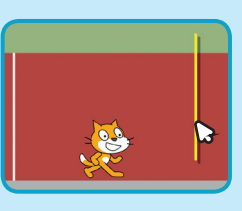

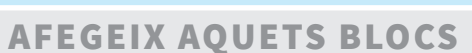

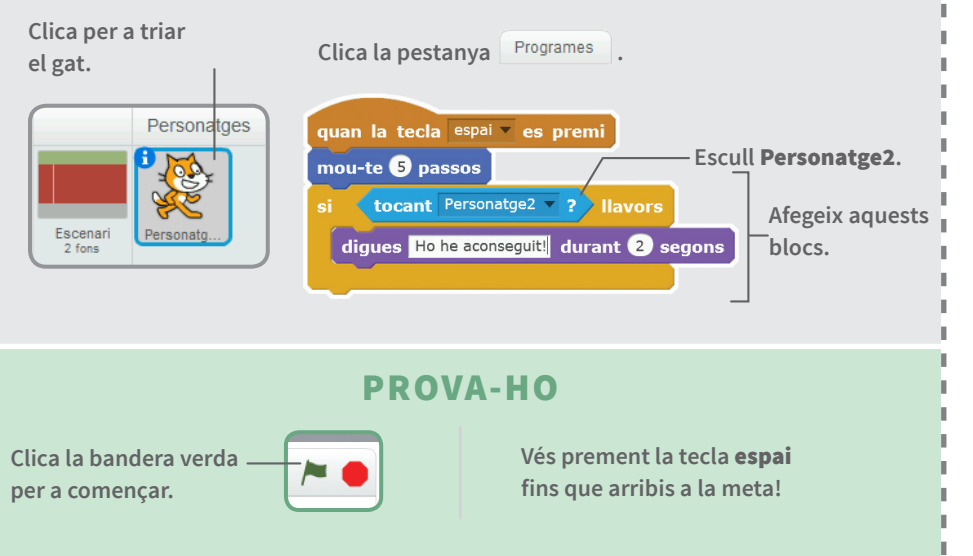

# **Tria un Corredor**

**Afegeix un altre personatge amb qui competir.**

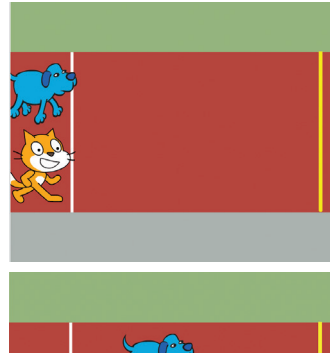

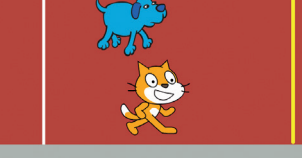

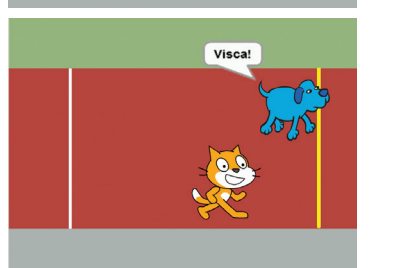

**Joc de Curses** 

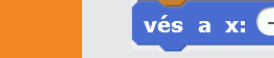

### **Tria un Corredor**

**scratch.mit.edu/racegame**

#### **PREPARA-HO**

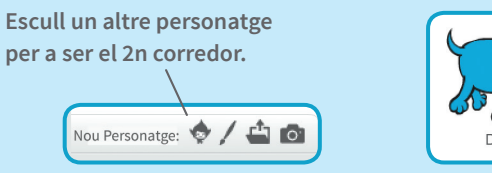

#### **AFEGEIX AQUESTS BLOCS**

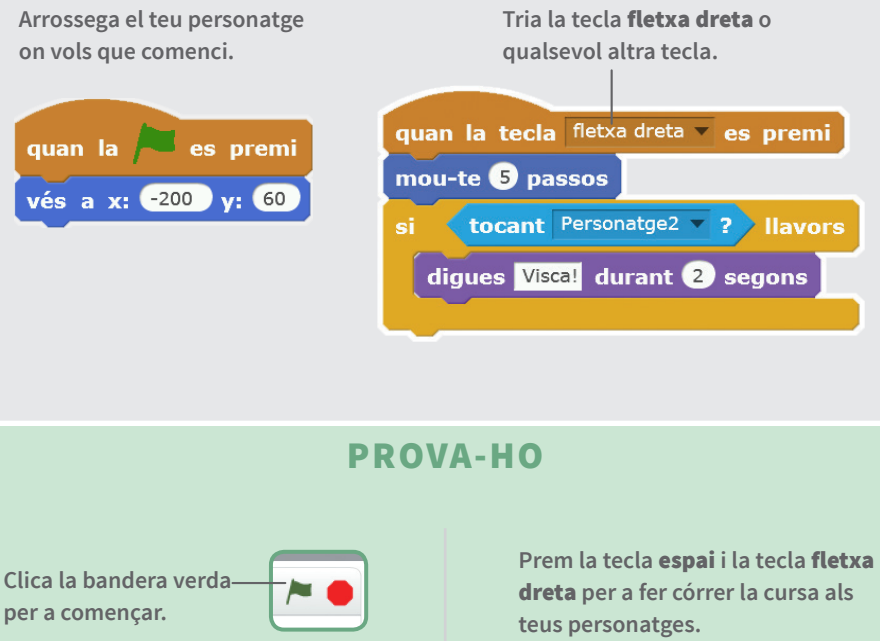

 $\sim$ 

## **Afegeix un So**

**Reprodueix un so quan algú guanyi la cursa.**

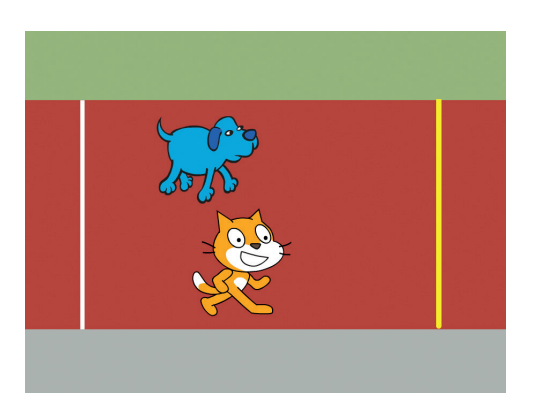

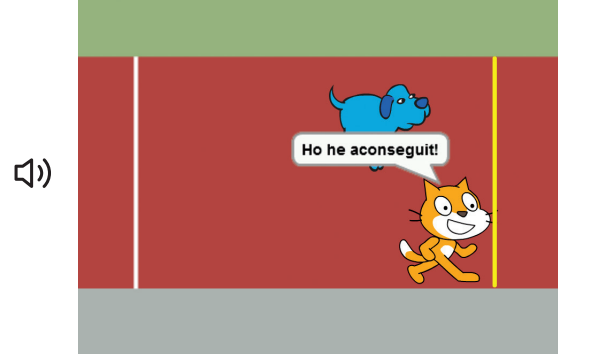

**Joc de Curses** 

ΟČ

### **Afegeix un So**

Sprite2

**scratch.mit.edu/racegame**

Sprites

Sprite1

#### **PREPARA-HO**

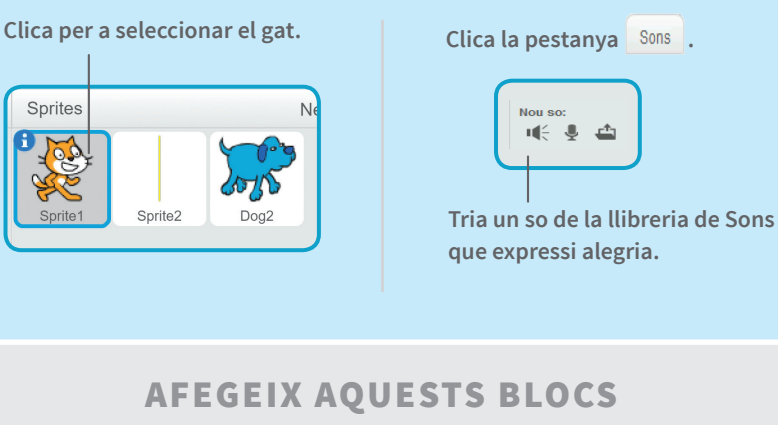

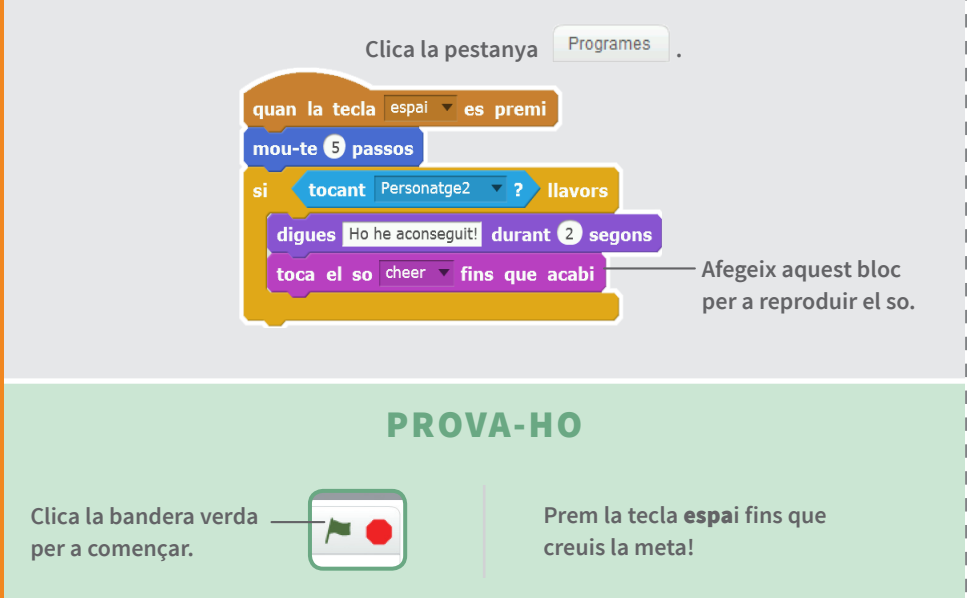

28

## **Anima la Cursa**

**Canvia el vestit del teu personatge per tal que sembli que corre.**

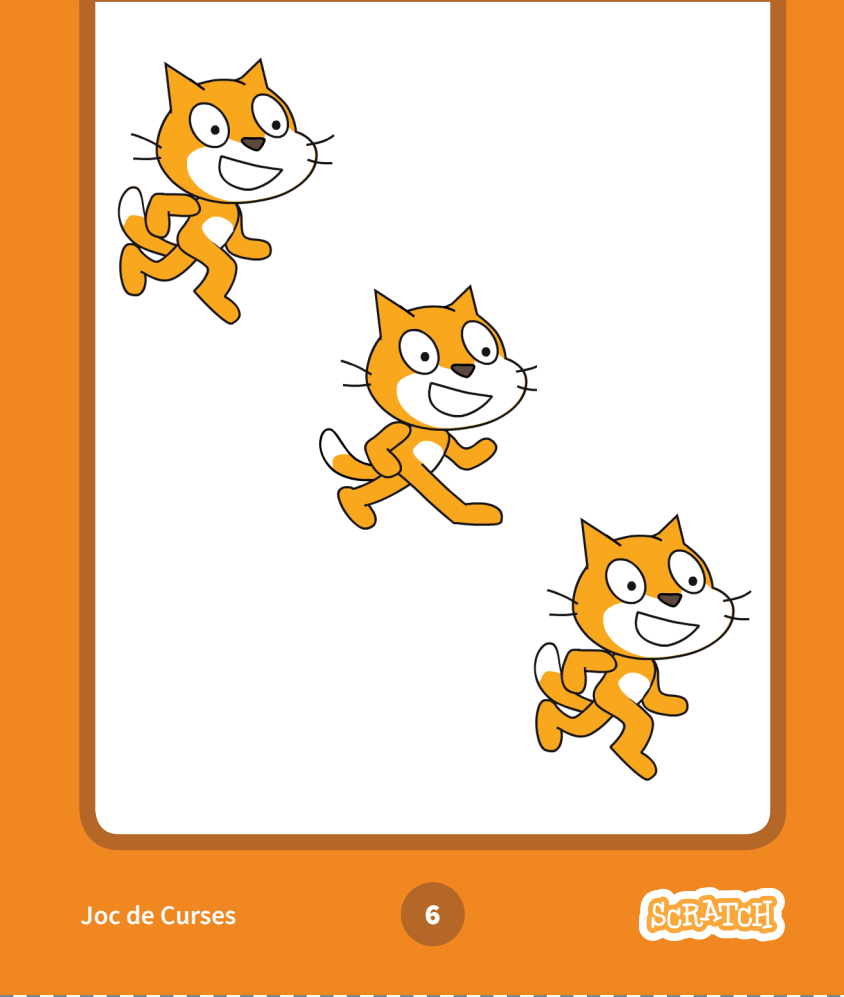

### **Anima la Cursa**

**scratch.mit.edu/racegame**

#### **PREPARA-HO**

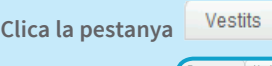

Clica la pestanya <sup>Vestits</sup> per a veure els vestits del teu personatge.

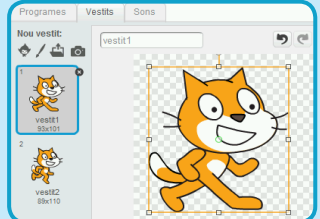

#### **AFEGEIX AQUESTS BLOCS**

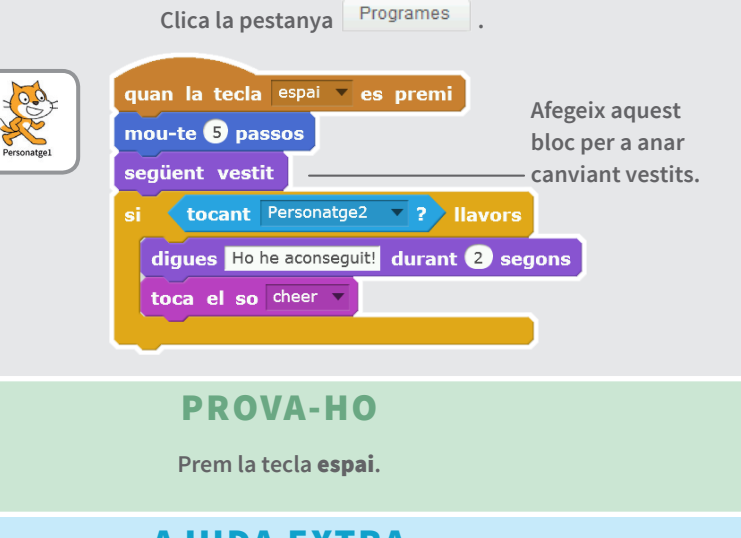

#### **AJUDA EXTRA**

**Pots animar qualsevol personatge que tingui més d'un vestit.**

## **Corre contra l'Ordinador**

### **Corre contra l'Ordinador**

**scratch.mit.edu/racegame**

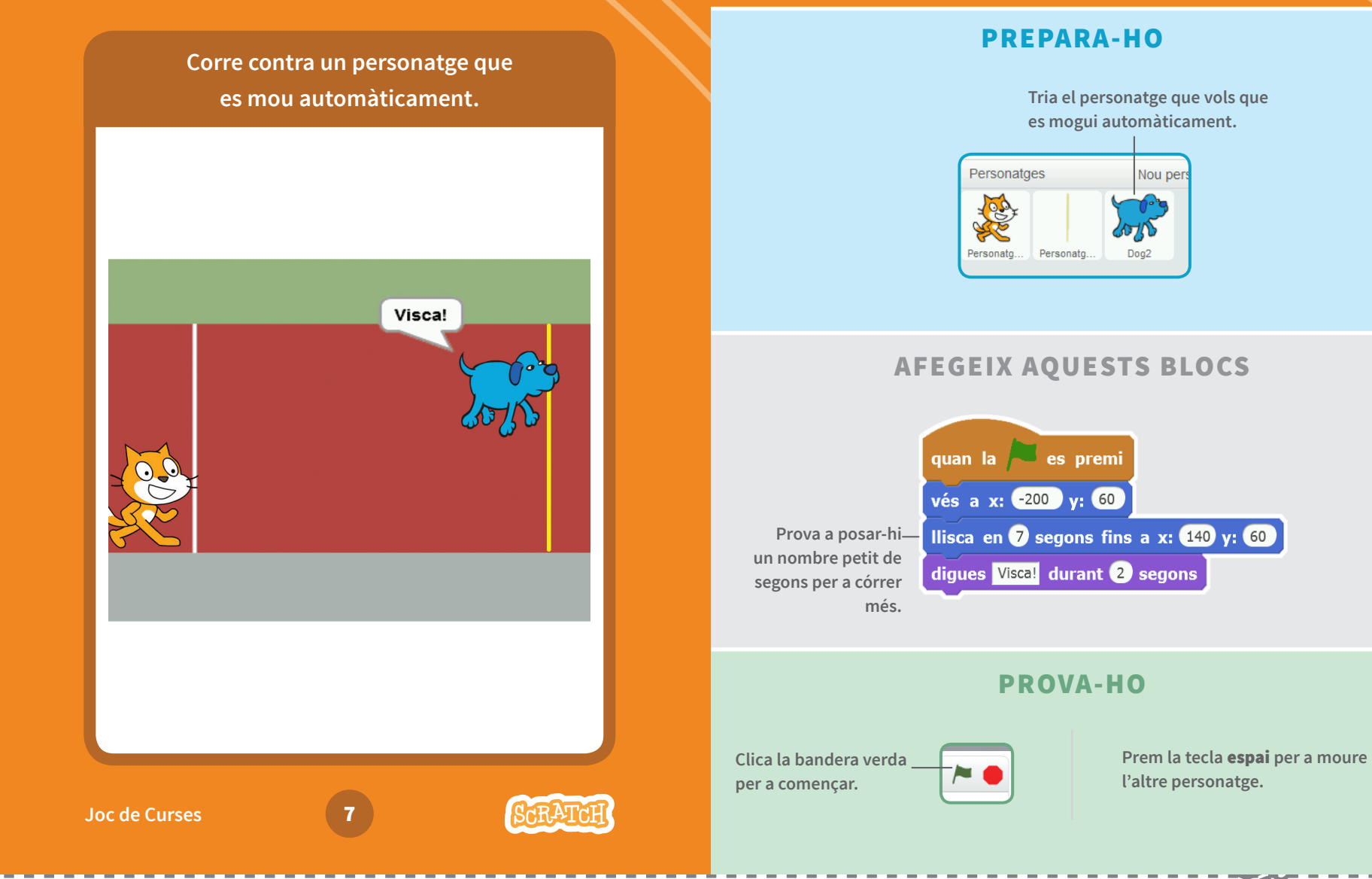

<u>Po</u>